### Greenscreen-Video mit OBS aufnehmen

29

## IQ.SH 观¥ Schritt für Schritt

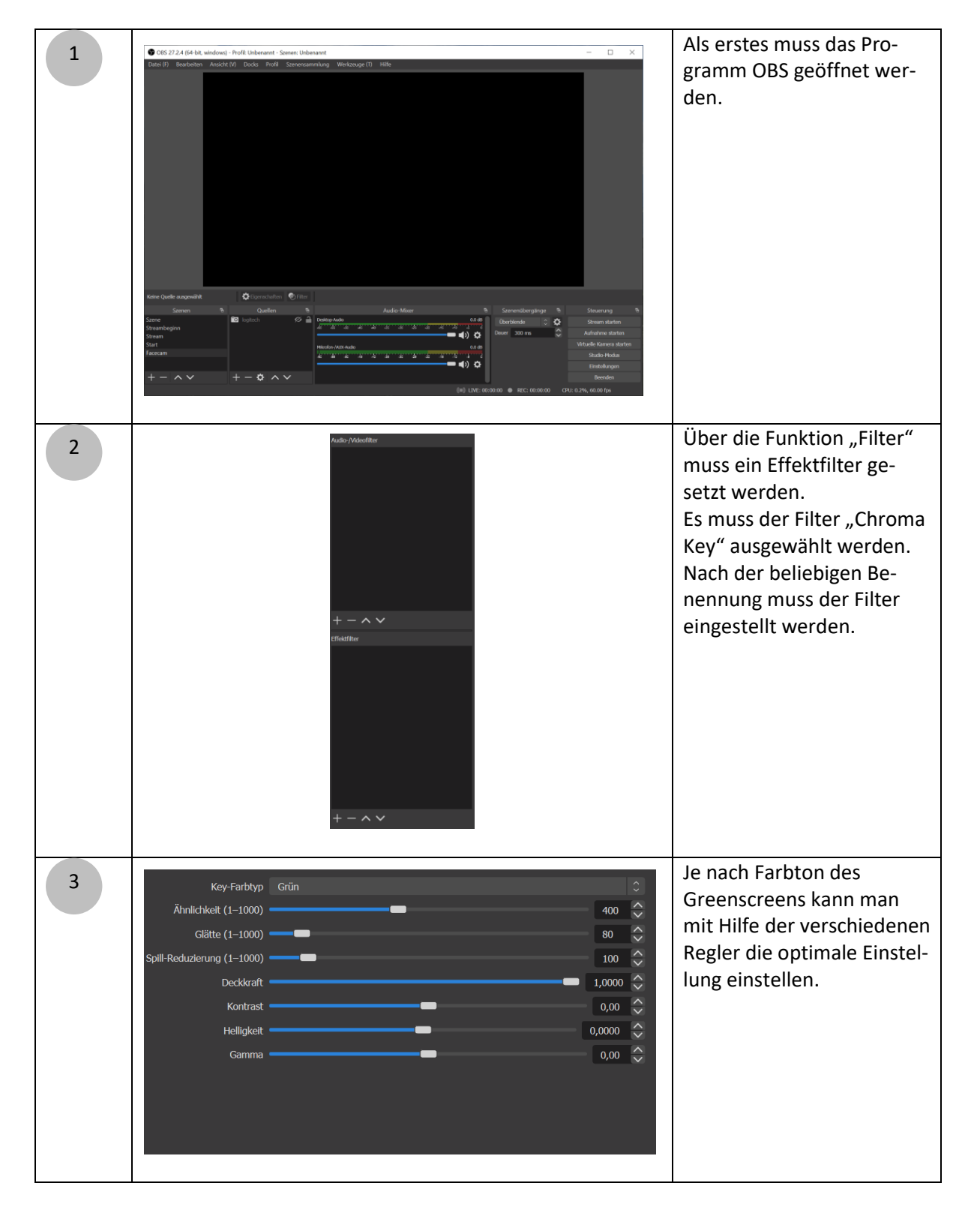

## mit OBS aufnehmen Schritt für Schritt Greenscreen-Video

# IQ.SH 涨¥

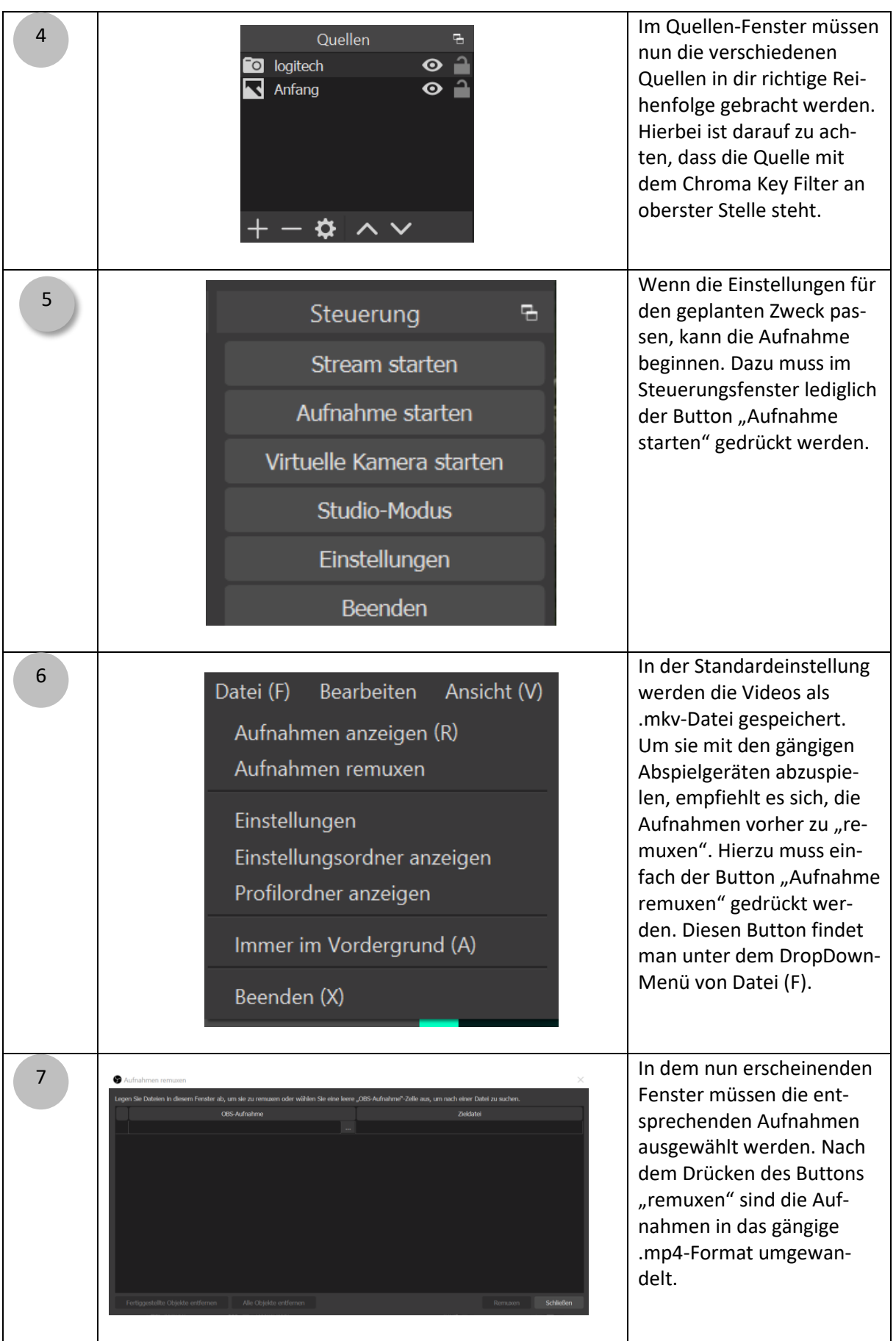

### Greenscreen-Video mit OBS aufnehmen

## IQ.SH 涨¥ Schritt für Schritt

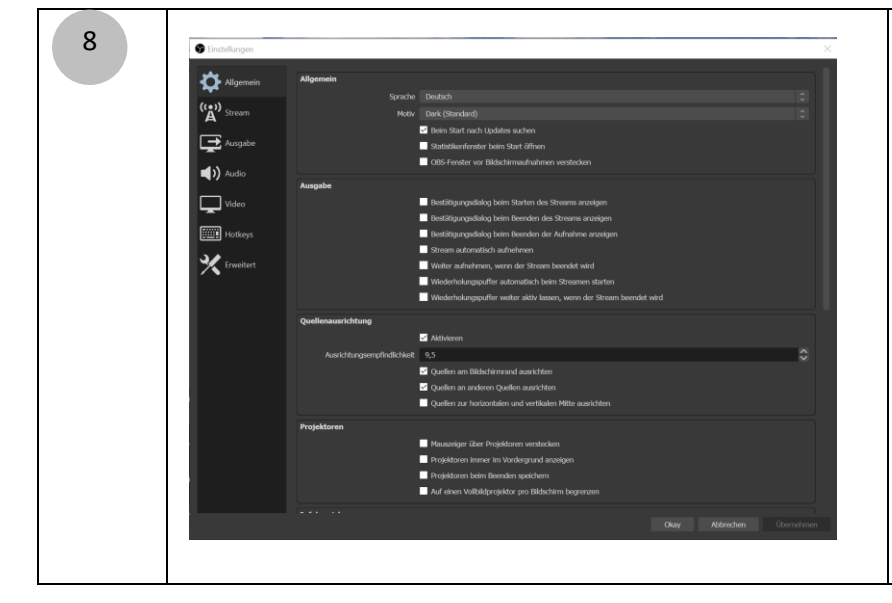

Über das Menü "Einstellungen" können weitergehende Einstellungen vorgenommen werden, wenn etwa verschiedene Tonquellen auf unterschiedlichen Tonspuren aufgenommen werden sollen. Dies ist besonders für die Nachbearbeitung wichtig. Achtung: Bevor die Einstellungen verändert werden, bitte vorher im Internet über die verschiedenen Einstellungsoptionen informieren.

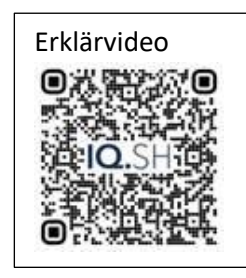